# EAGLEBE OUTDOORS

Quickstart Guide

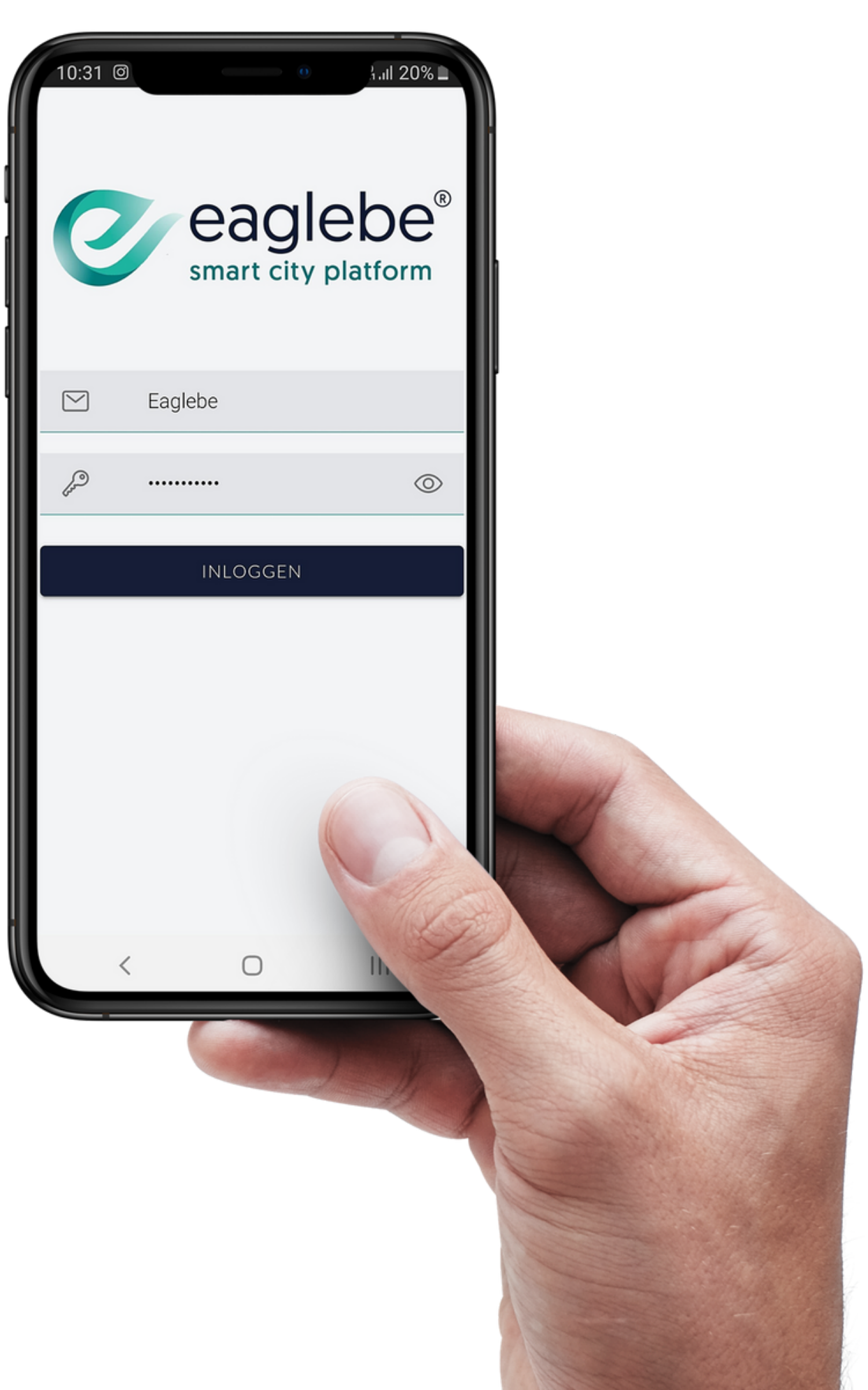

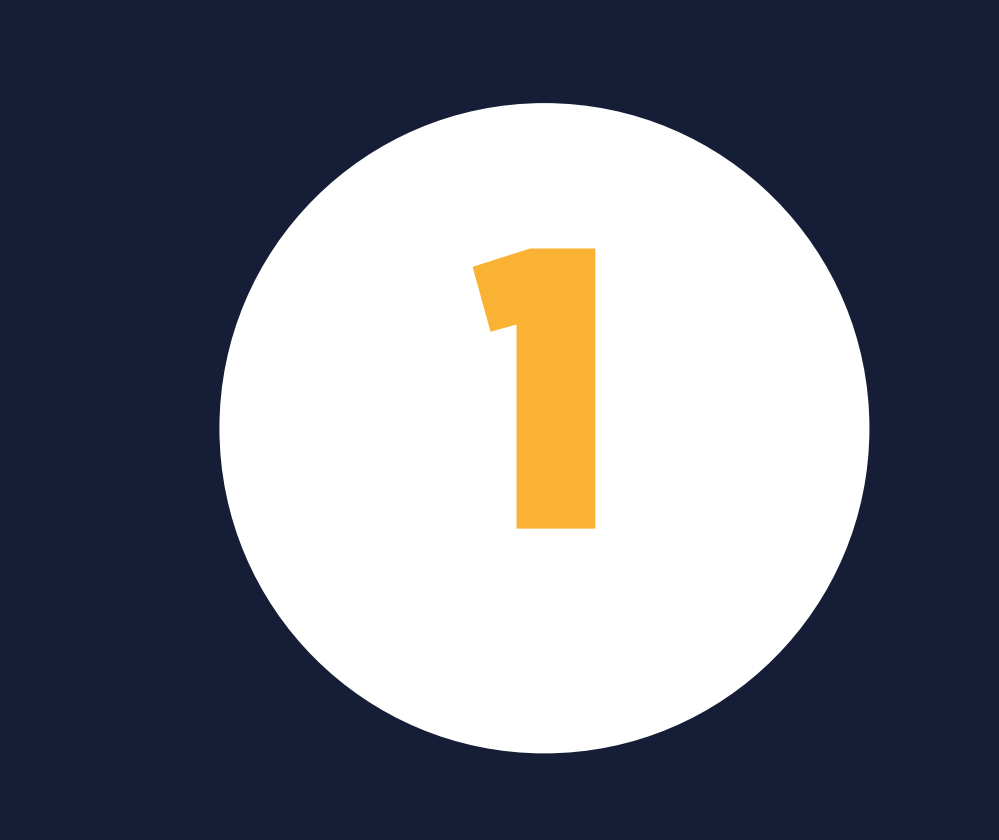

# STARTEN MET EAGLEBE OUTDOORS

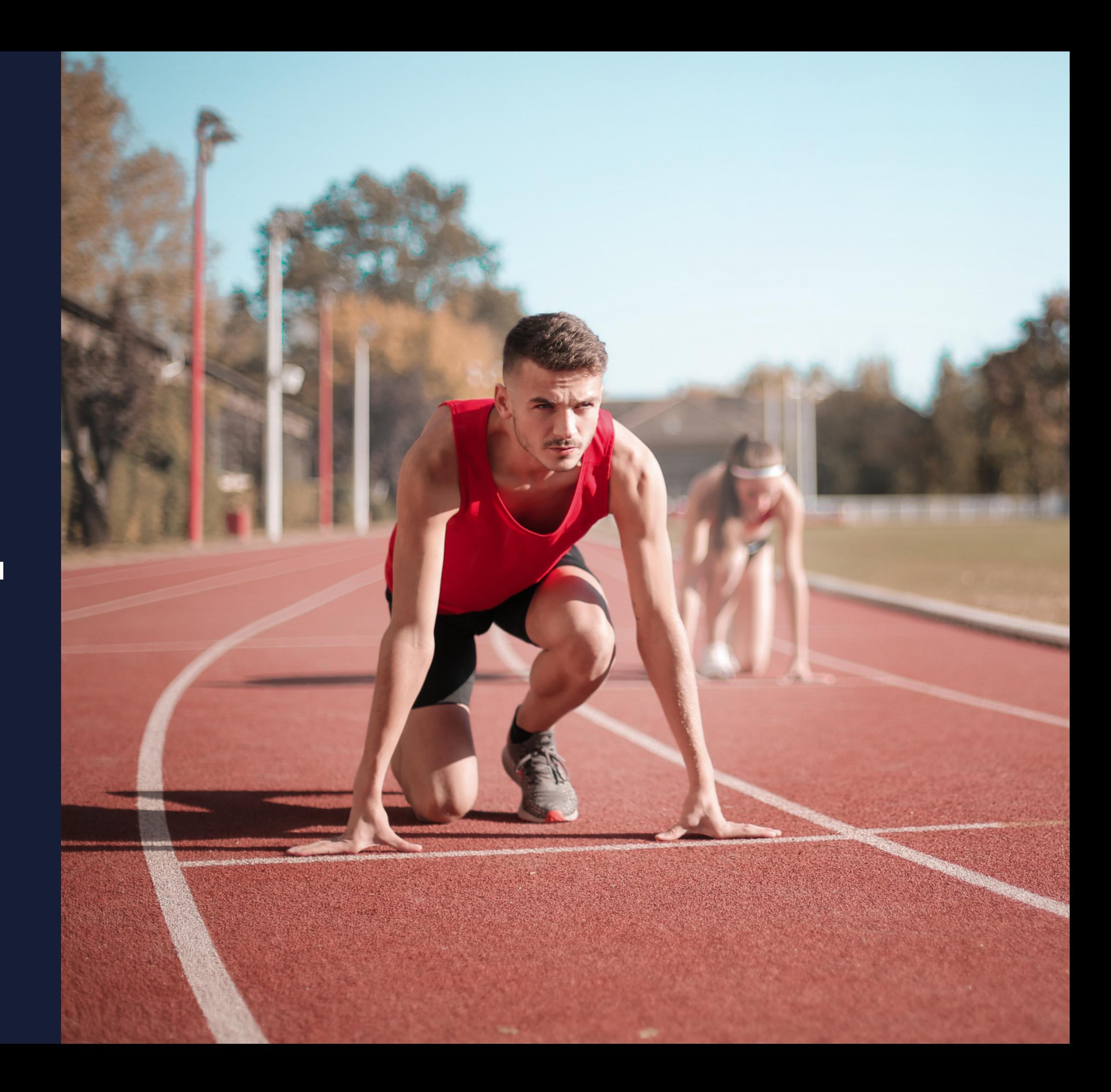

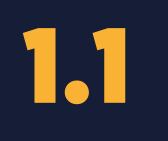

### INSTALLATIE

### Surf naar:

• [app.eaglebe.com/pwa](https://app.eaglebe.com/pwa/login)/login

- Automatische melding
- Browser instellingen

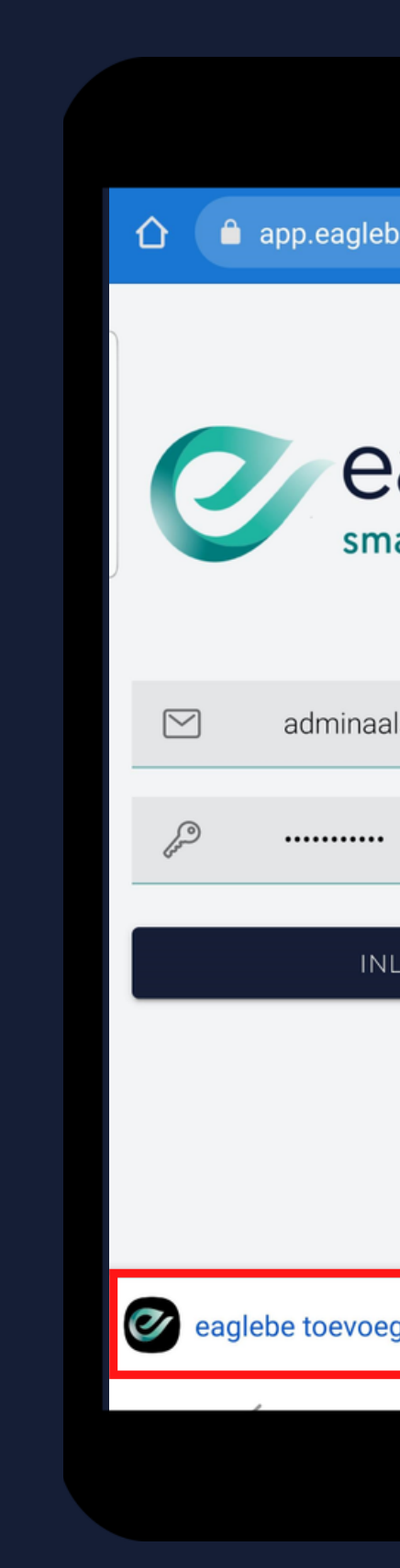

Installeer de app via:

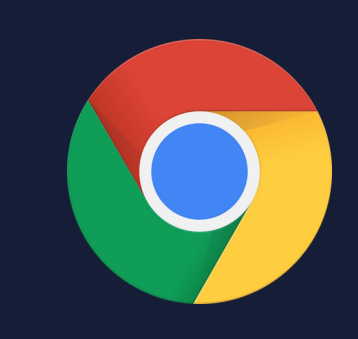

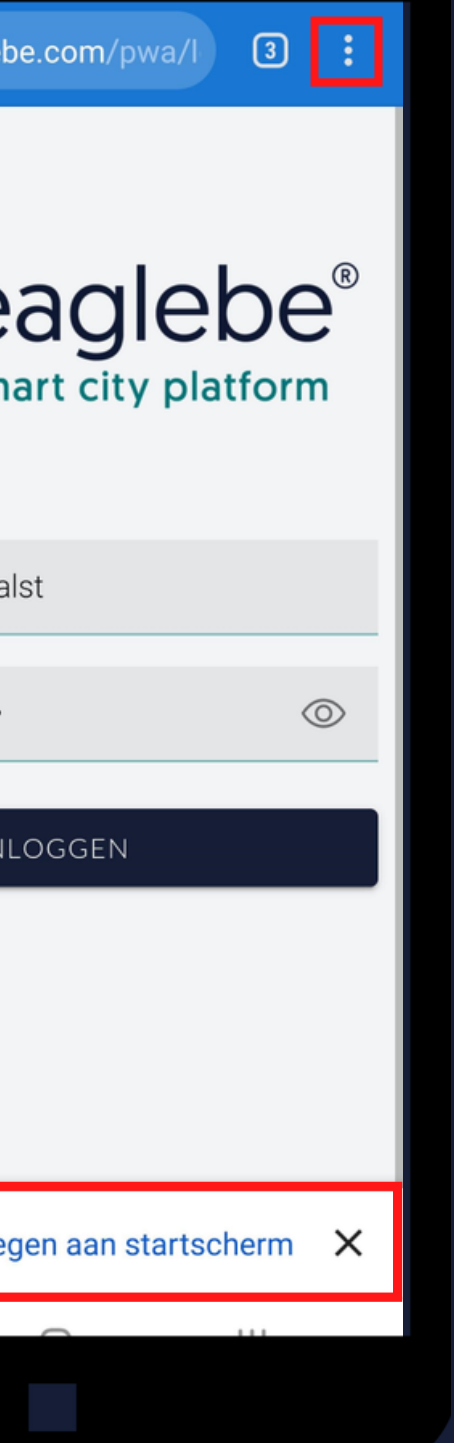

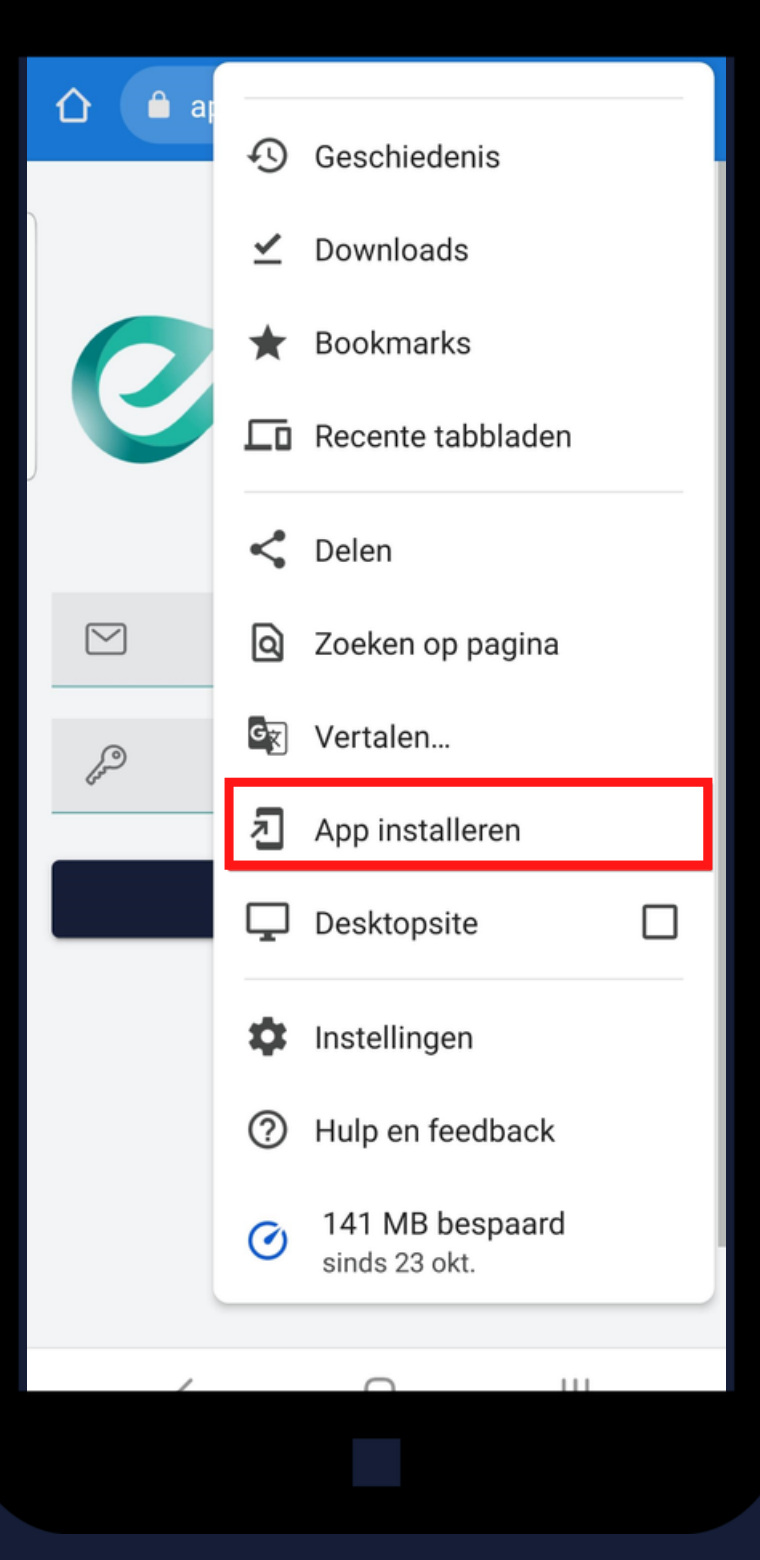

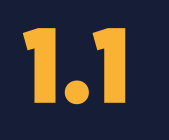

### INSTALLATIE

### Surf naar:

• [app.eaglebe.com/pwa](https://app.eaglebe.com/pwa/login)/login|

- Automatische melding
- Browser instellingen

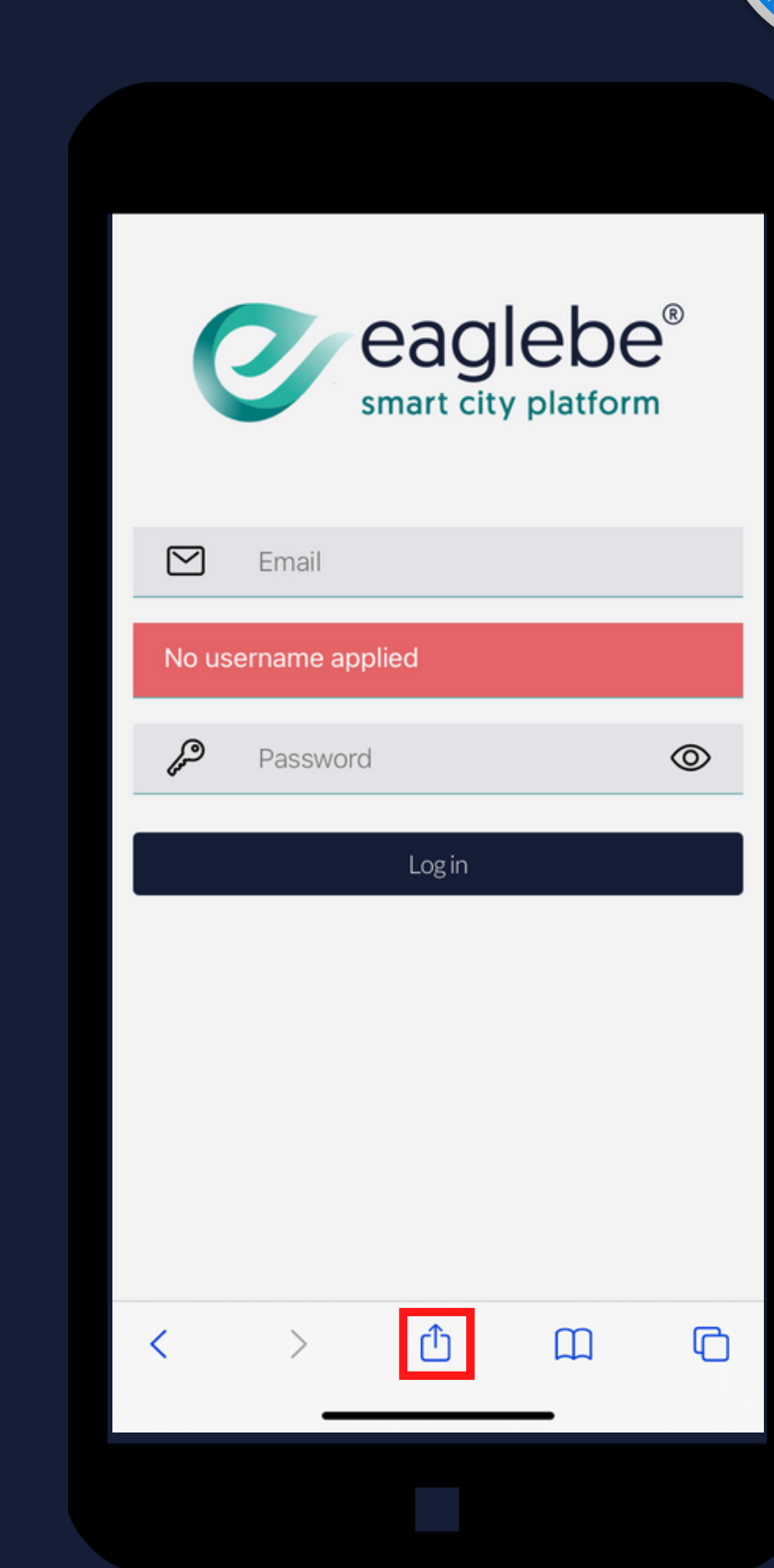

Installeer de app via:

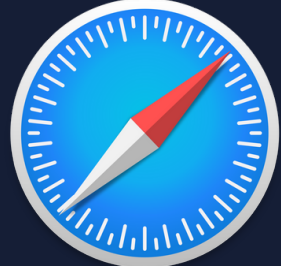

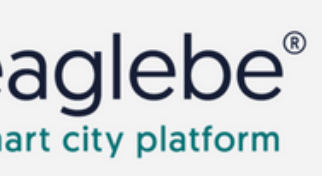

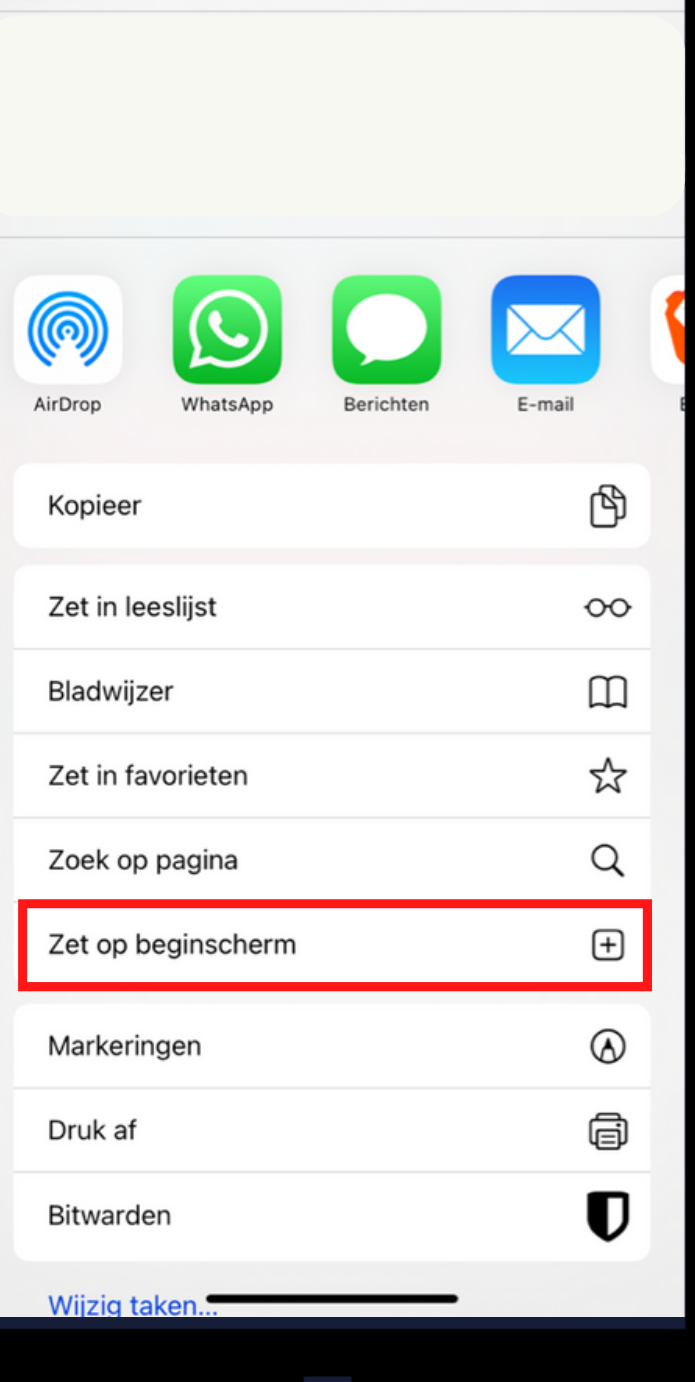

Met je bestaande Eaglebe account.

Geen account? Vraag een nieuw account aan je Eaglebe verantwoordelijke

### LOGIN

AppIncident: nodig om incidenten te melden AppInspectie: nodig om detail info te bekijken AppWerkbon: nodig om taken te krijgen

### GEBRUIKERSROLLEN

1.2

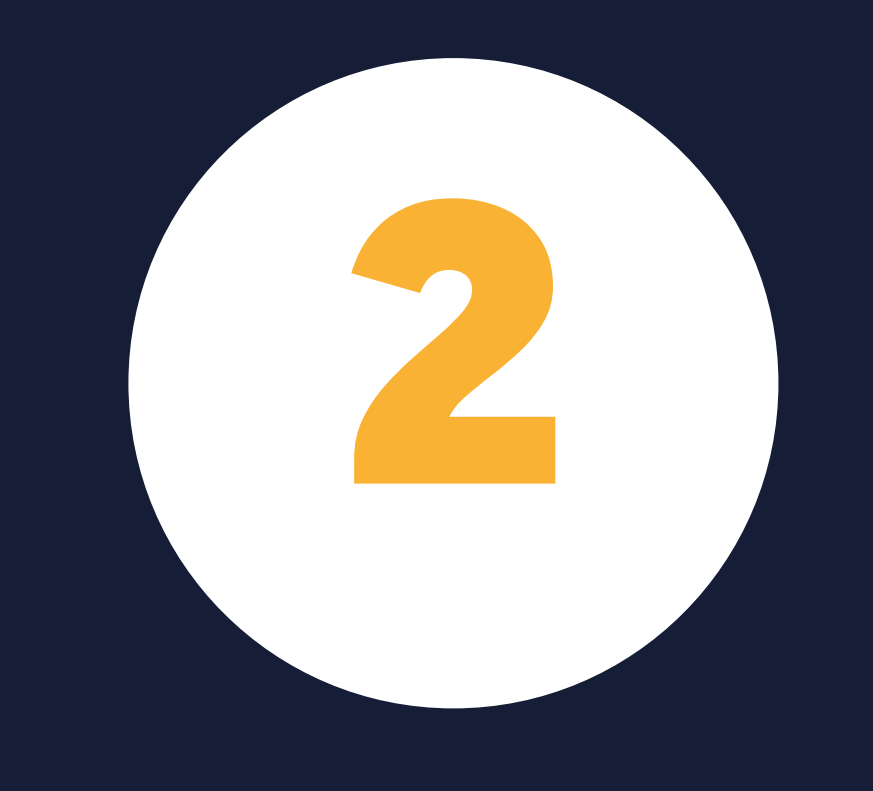

# WERKEN MET EAGLEBE OUTDOORS

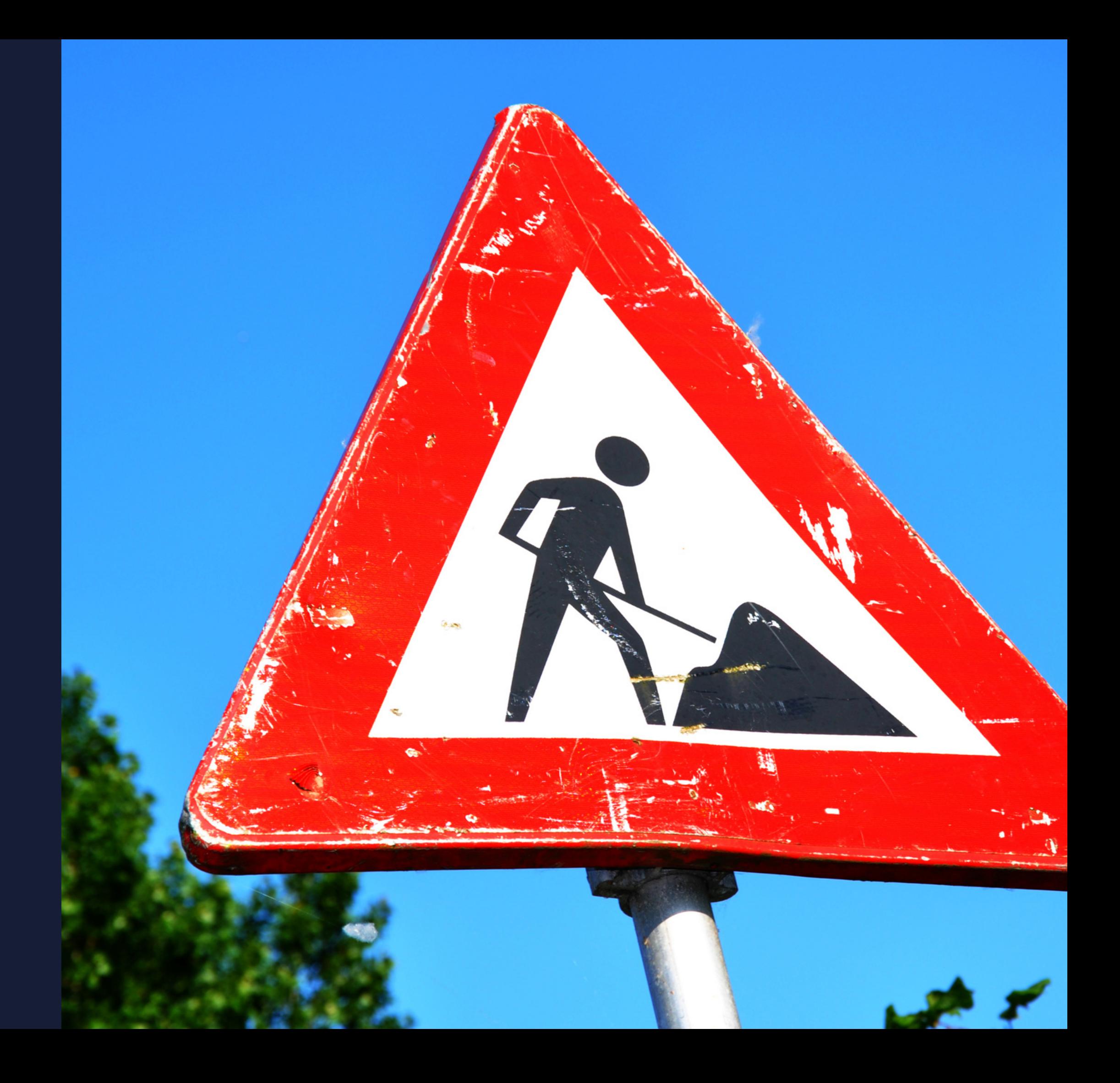

## EAGLEBE OUTDOORS IN EEN NOTENDOP

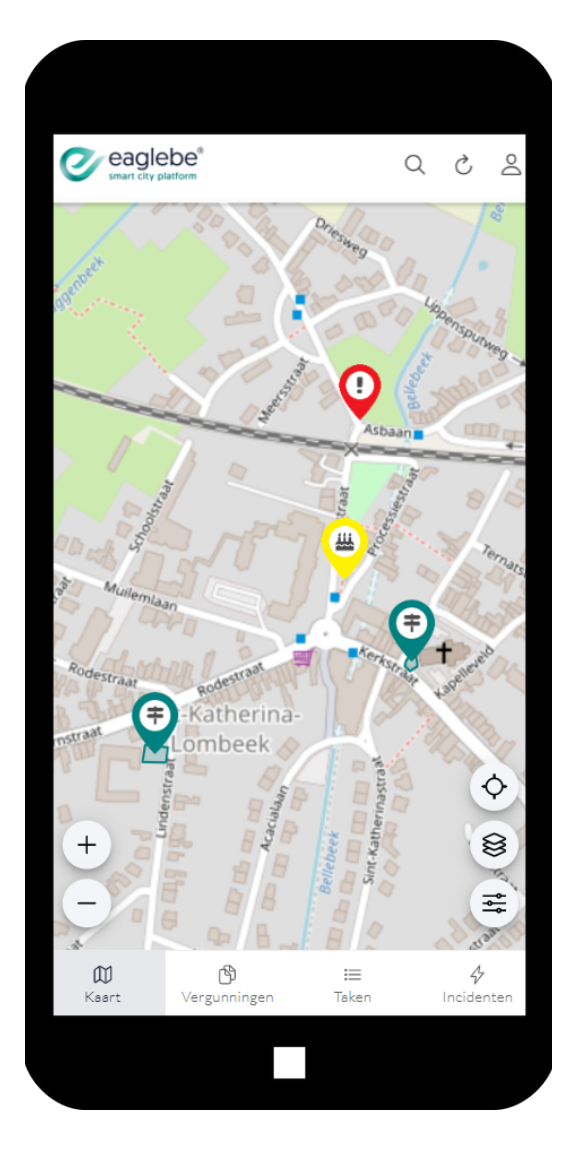

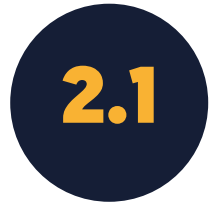

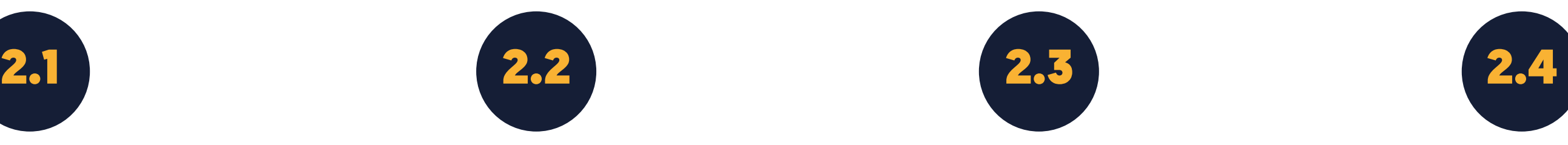

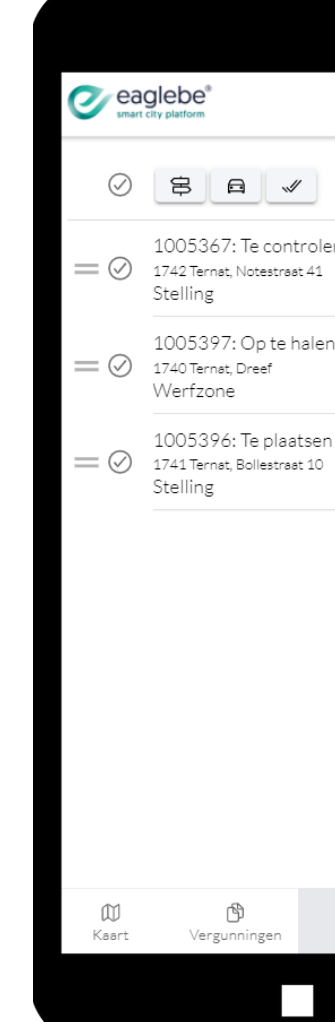

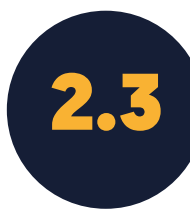

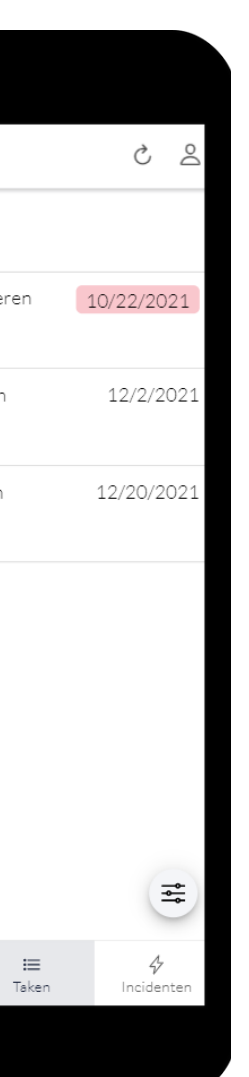

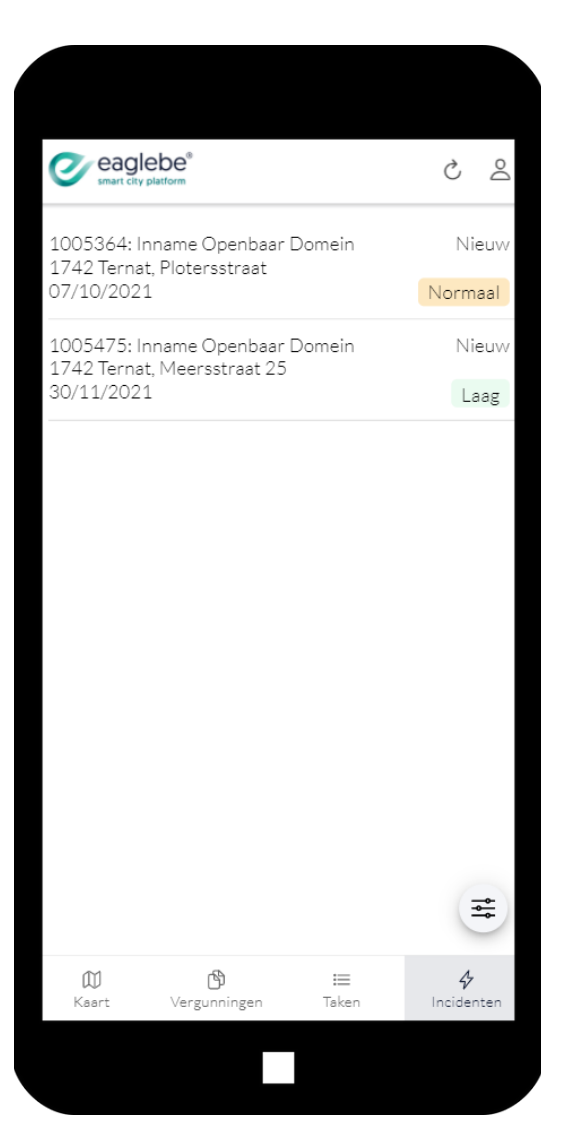

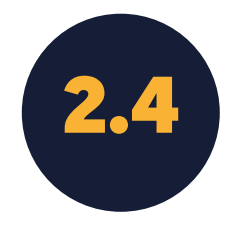

### KAART VERGUNNINGEN TAKEN INCIDENTEN

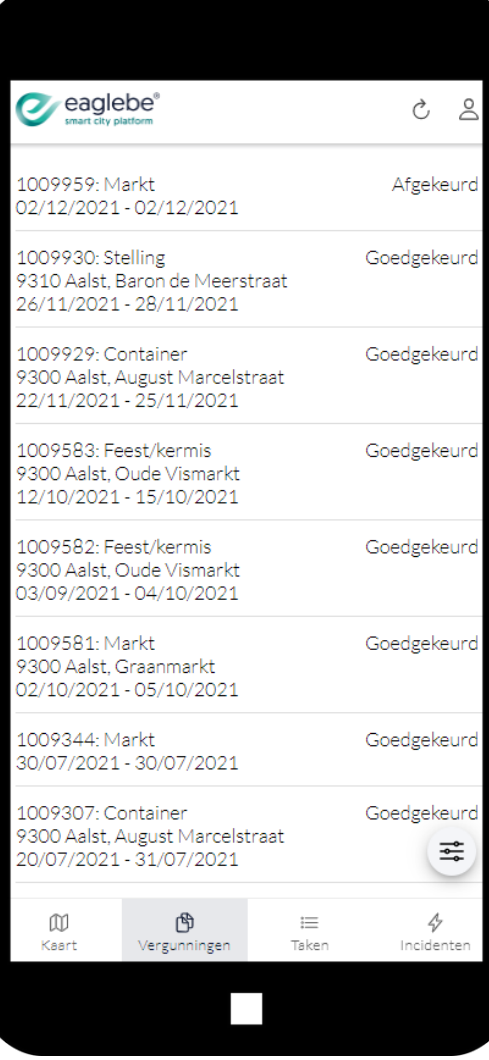

KAART

- Zoom naar huidige locatie
- Kies achtergrond laag
- Filter op periode

Overzicht van alle innames, evenementen en incidenten

2.1

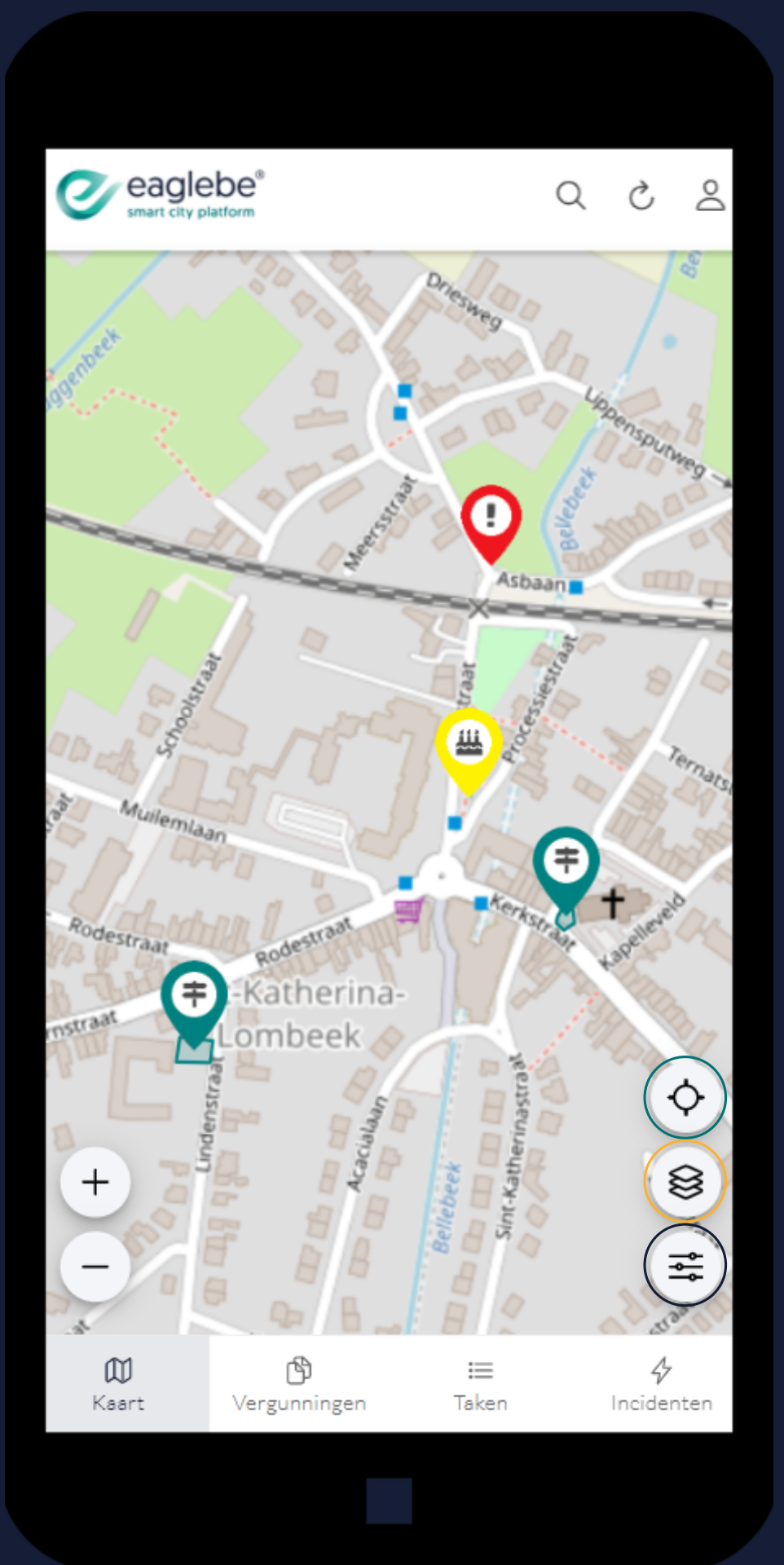

- Pop-up met details
- **Optie om signalisatieplan** weer te geven
- Optie om meer details weer te geven

Meer info nodig? Klik een zone of marker aan

2.1

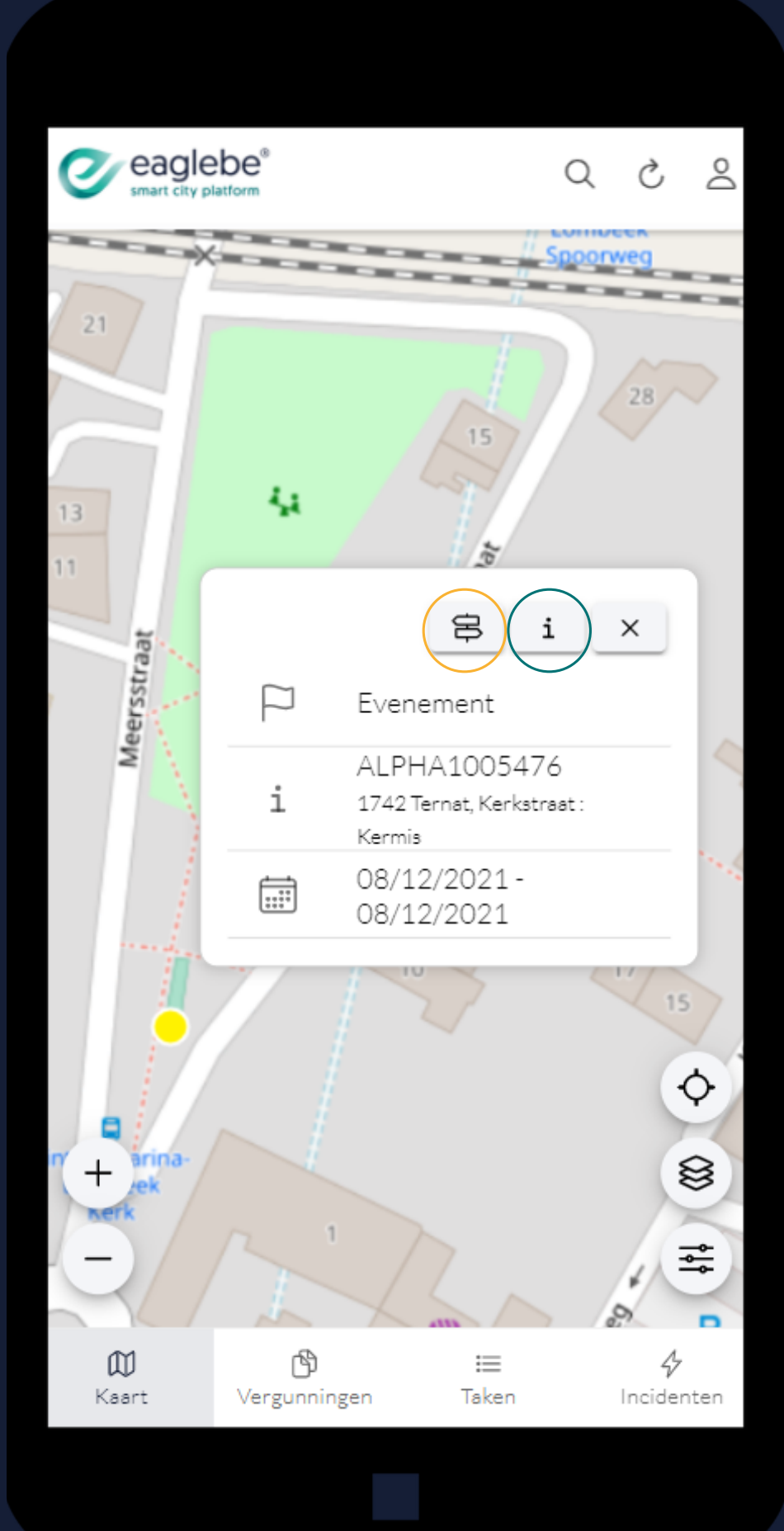

### KAART

Overtreding? Meld het via een nieuw incident!

Klik langdurig op de juiste locatie op de kaart en Eaglebe maakt een nieuw incident. Vul dit aan met de nodige gegevens en de overtreding is geregistreerd.

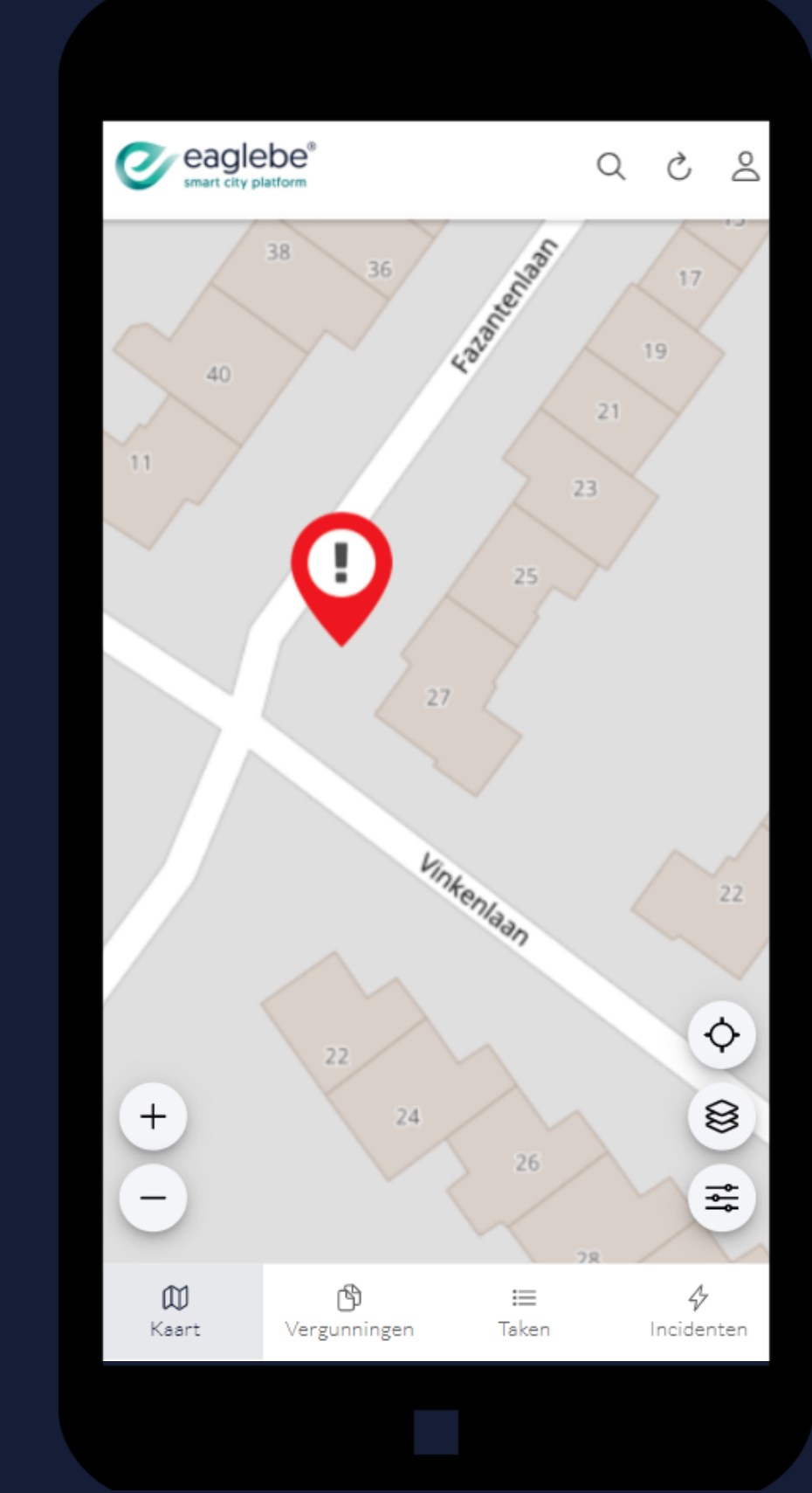

2.1

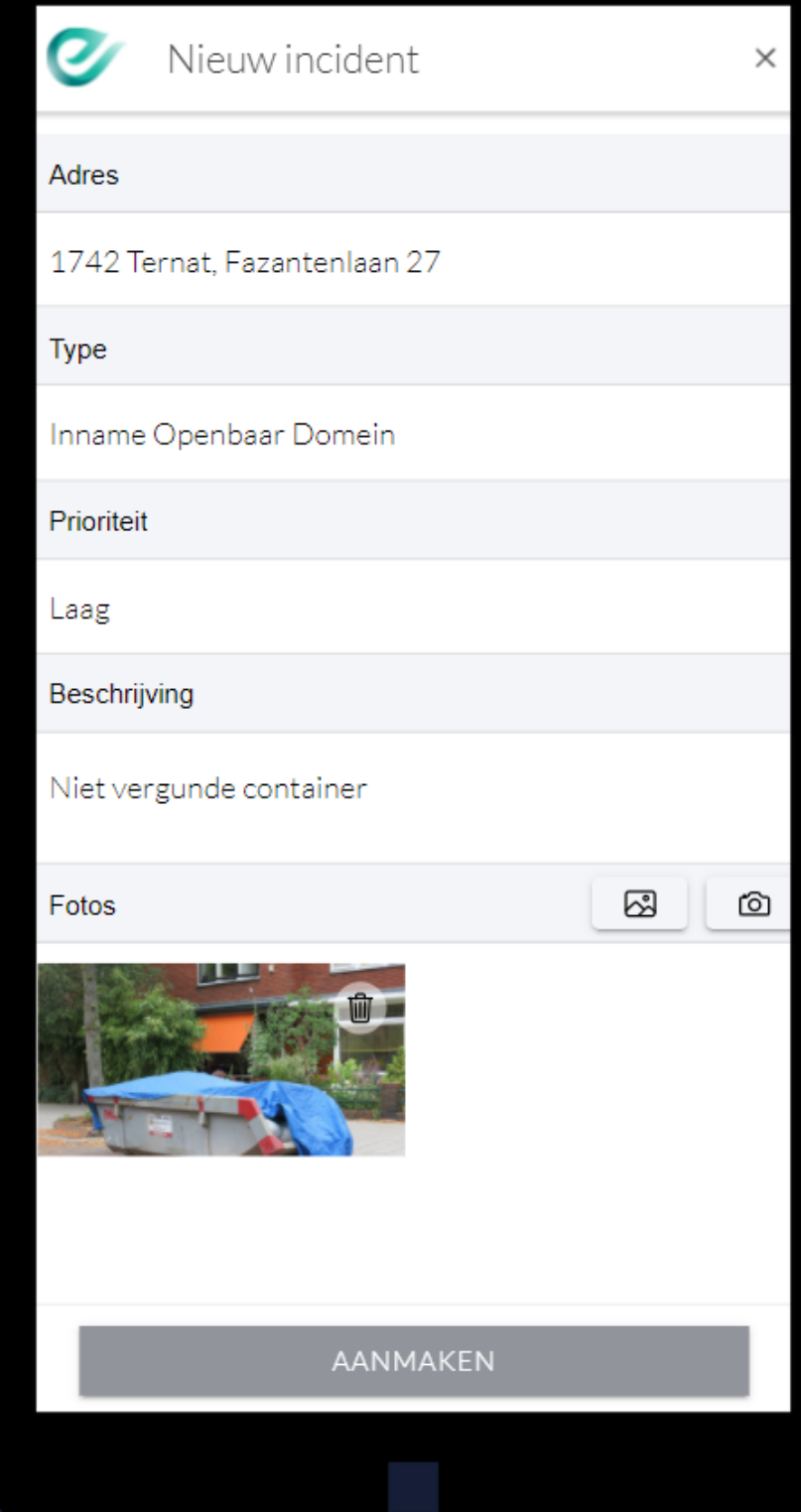

KAART

- Snel zoeken via de filteropties
- Open de details door een vergunning aan te klikken
- Meld een overtreding via het bliksem icoon

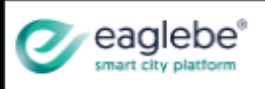

1009959: Markt 02/12/2021 - 02/12/2021

1009930: Stelling 9310 Aalst, Baron de Meerst 26/11/2021 - 28/11/2021

1009929: Container 9300 Aalst, August Marcelstr 22/11/2021 - 25/11/2021

1009583: Feest/kermis 9300 Aalst, Oude Vismarkt 12/10/2021 - 15/10/2021

1009582: Feest/kermis 9300 Aalst, Oude Vismarkt 03/09/2021 - 04/10/2021

1009581: Markt 9300 Aalst, Graanmarkt 02/10/2021 - 05/10/2021

1009344: Markt 30/07/2021 - 30/07/2021

1009307: Container 9300 Aalst, August Marcelstr 20/07/2021 - 31/07/2021

</u>

w Kaart Vergunningen

Overzicht van alle vergunningen

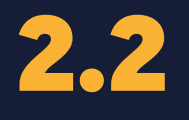

# VERGUNNINGEN

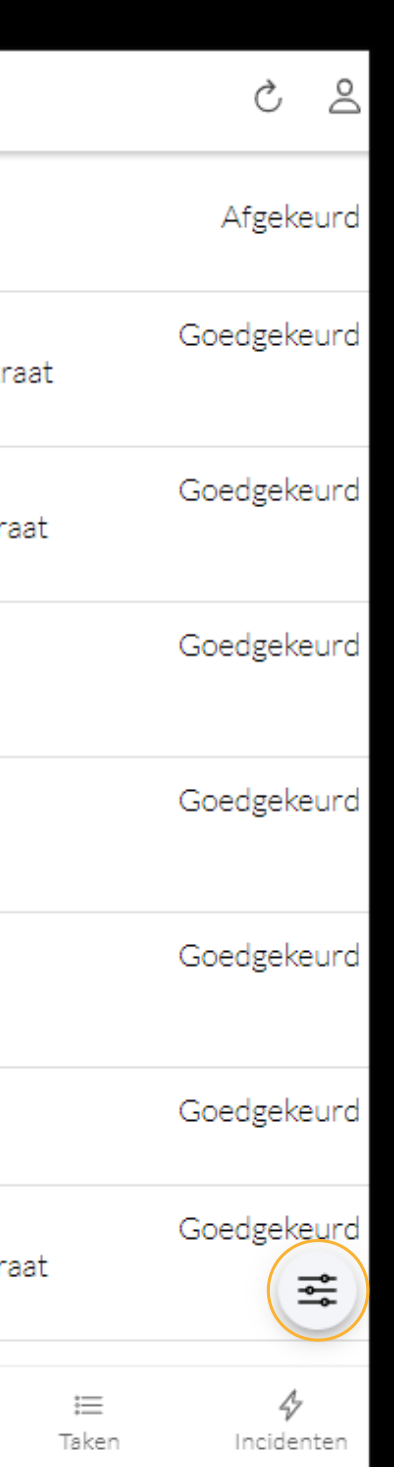

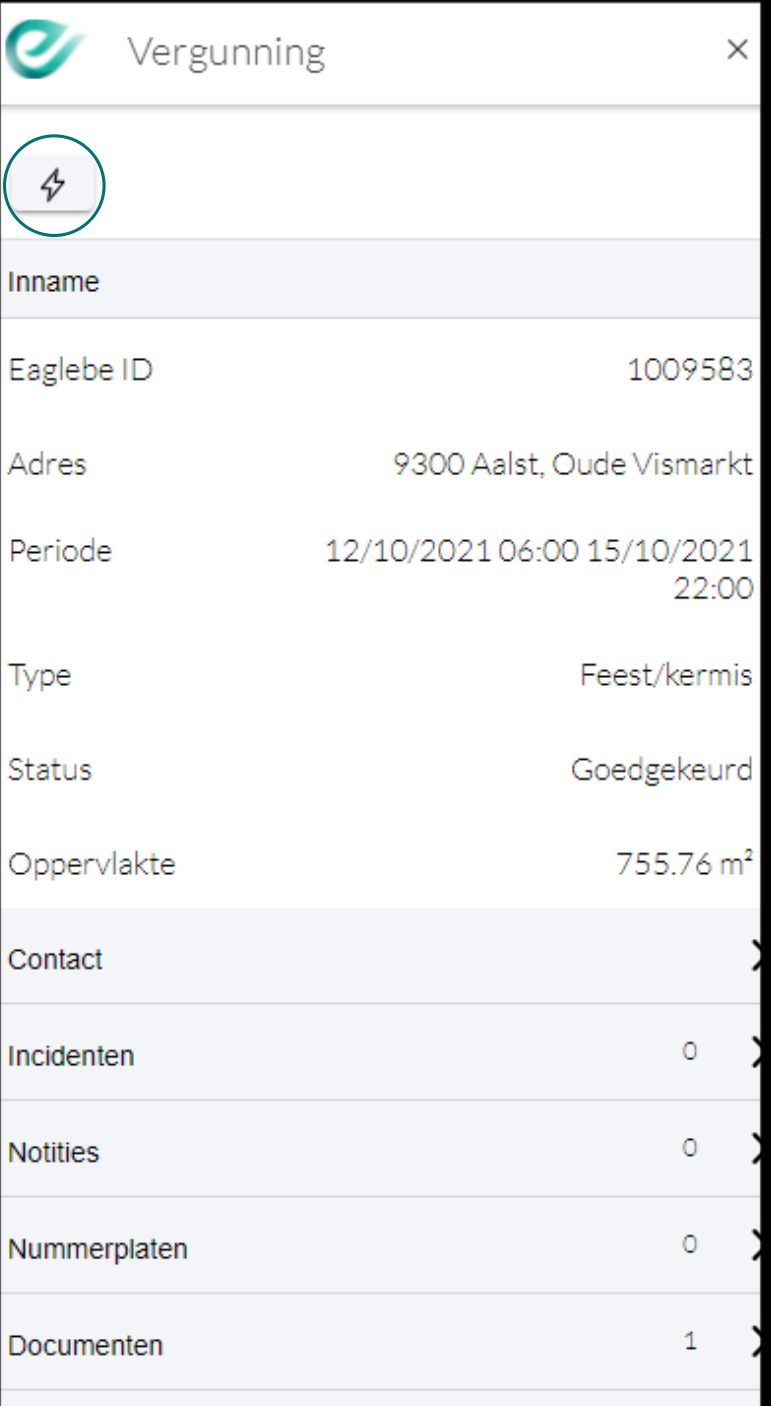

- Overzicht signalisatie
- Routering
- Afronden

Overzicht van alle taken die aan jou zijn toegewezen.

Meerdere taken selecteren voor:

2.3

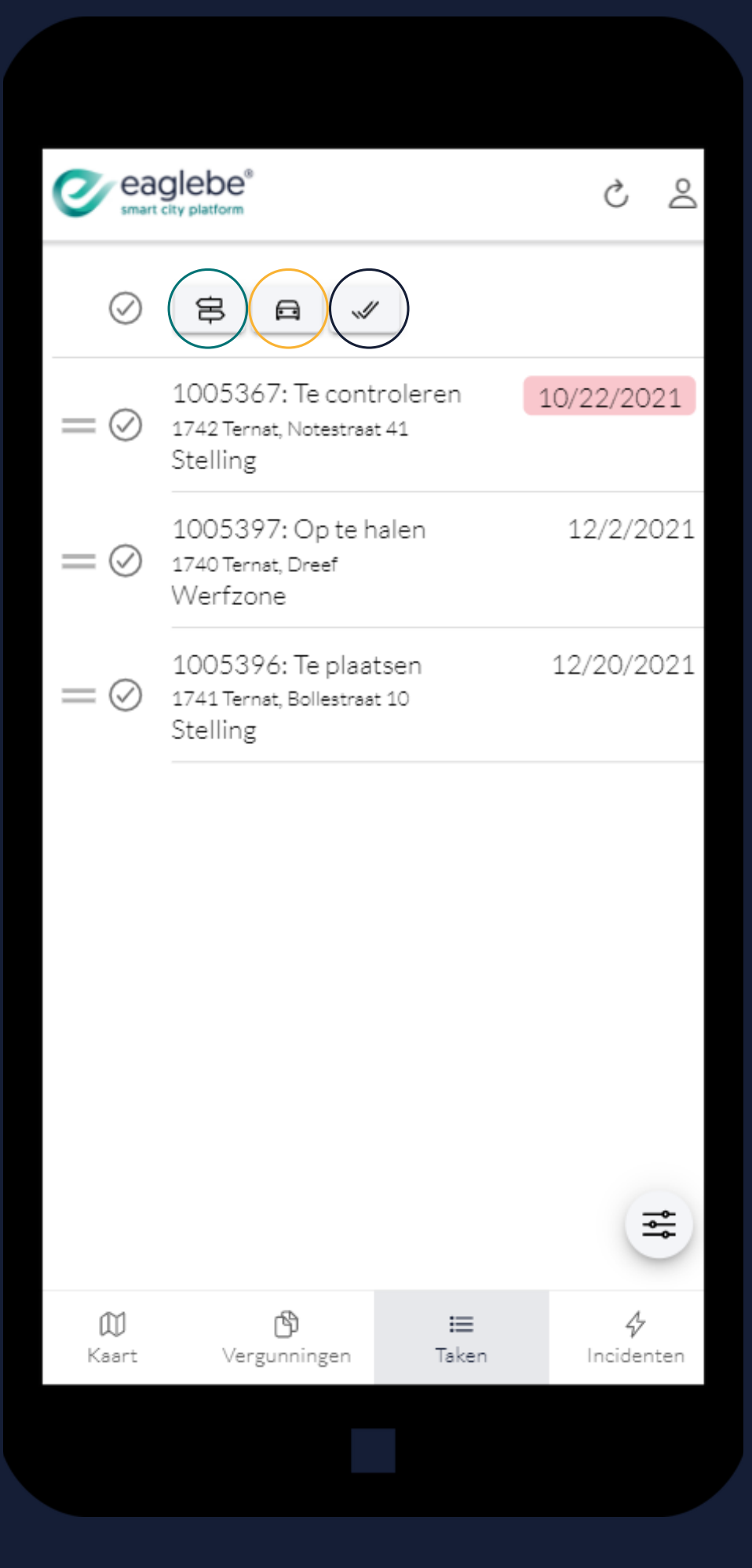

## TAKEN

- Taak bekijken in kaart
- **Taak afronden**
- Route naar taak starten

Details van de taak weergeven door deze aan te klikken uit de lijst.

2.3

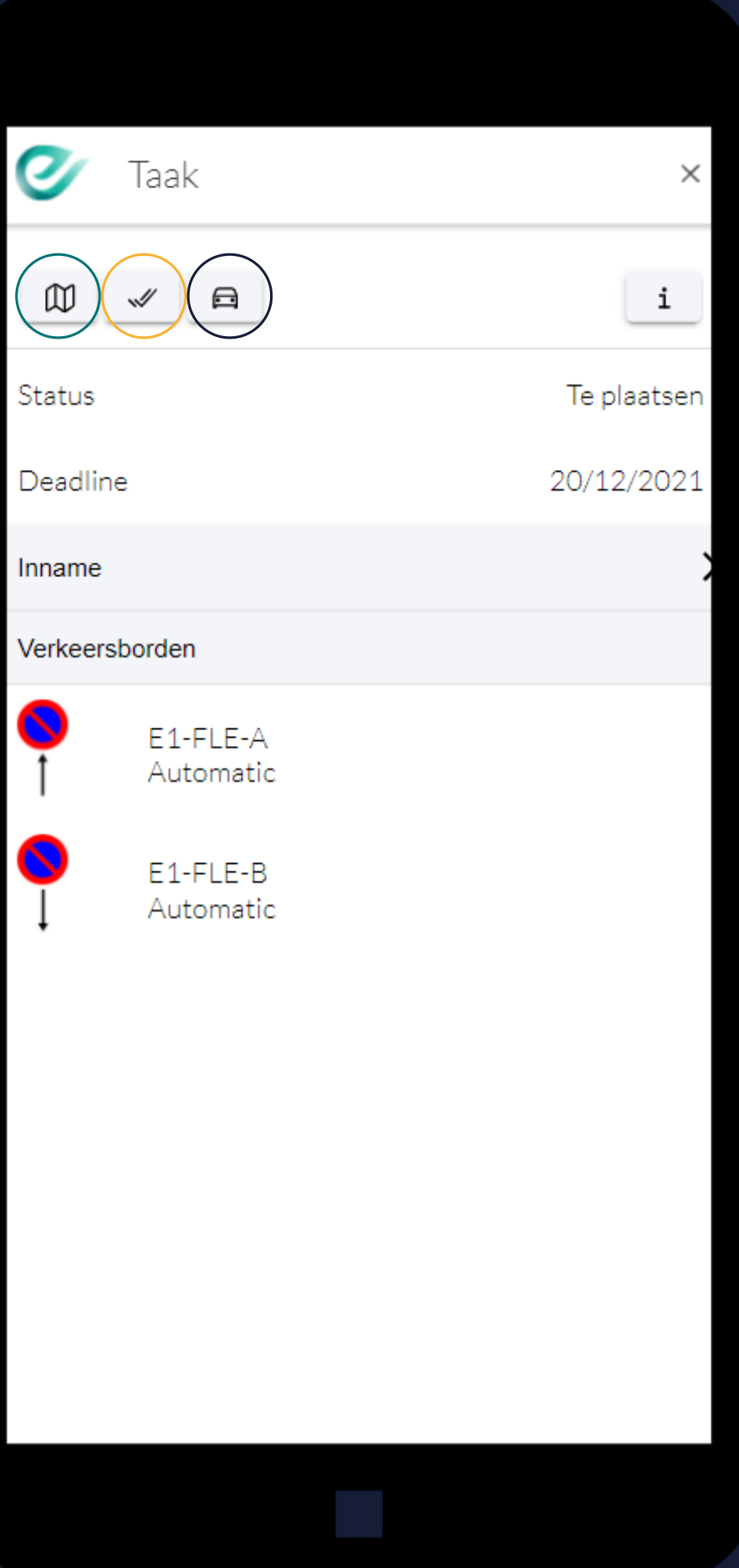

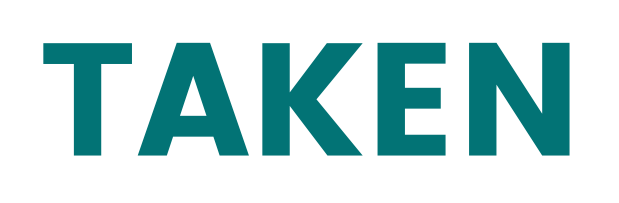

- Notitie toevoegen
- Meegeven of er voertuigen aanwezig waren + bijhorende nummerplaten noteren
- Foto 's toevoegen

Bij het afronden van een taak kan je:

2.3

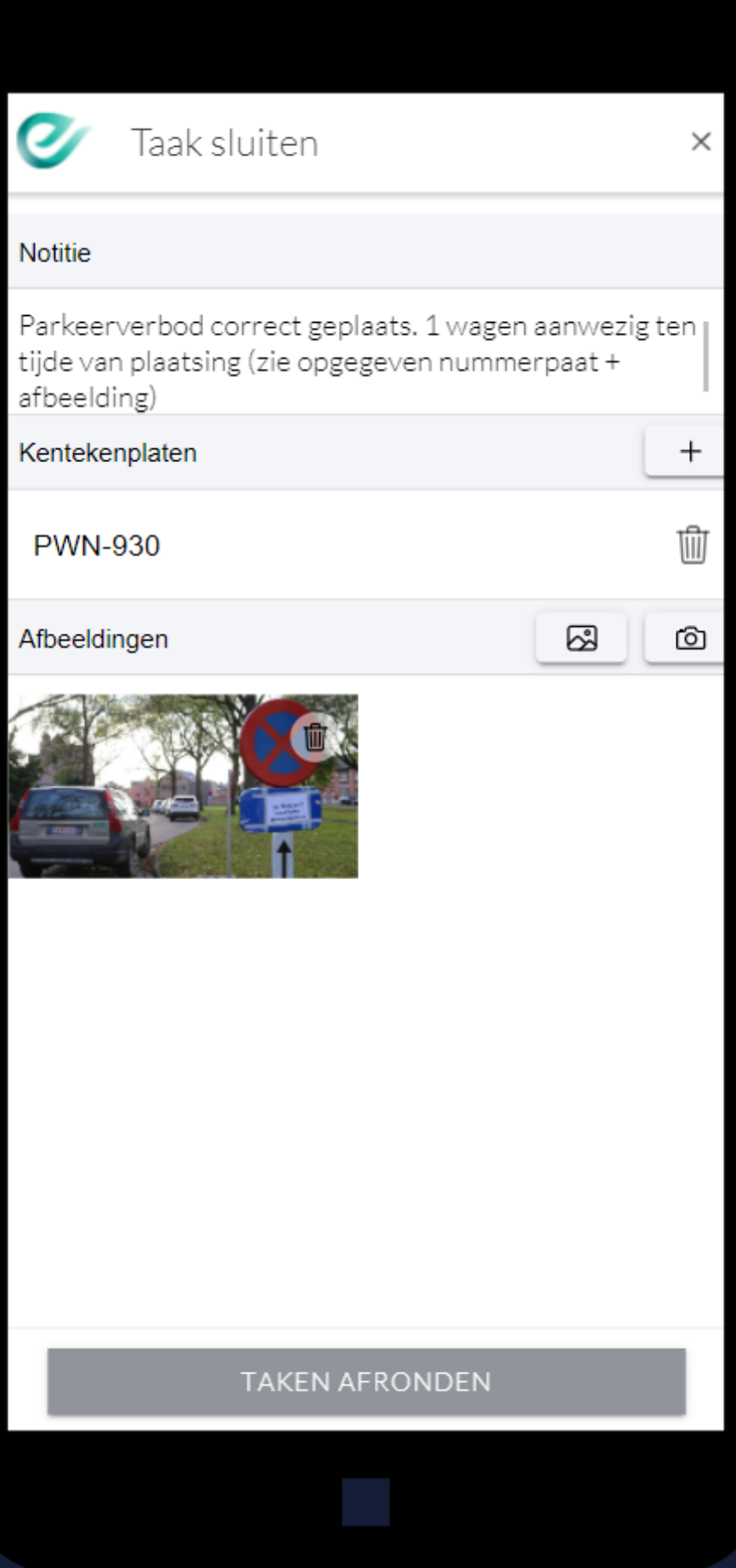

## TAKEN

- Snel zoeken via de filteropties
- Open de details door een incident aan te klikken

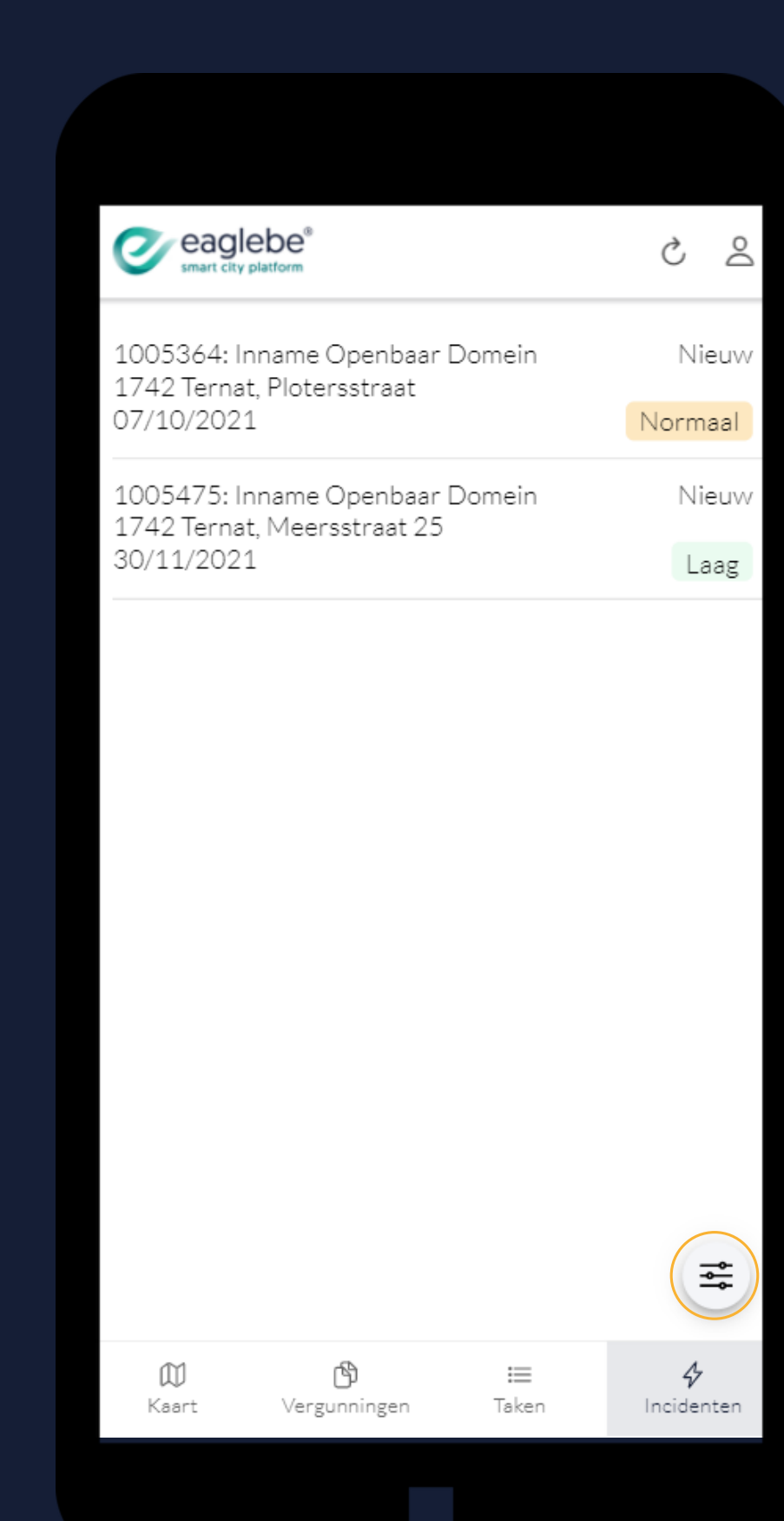

Overzicht van alle incidenten

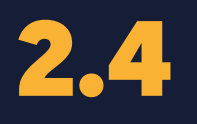

## INCIDENTEN

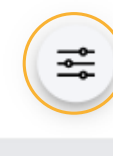

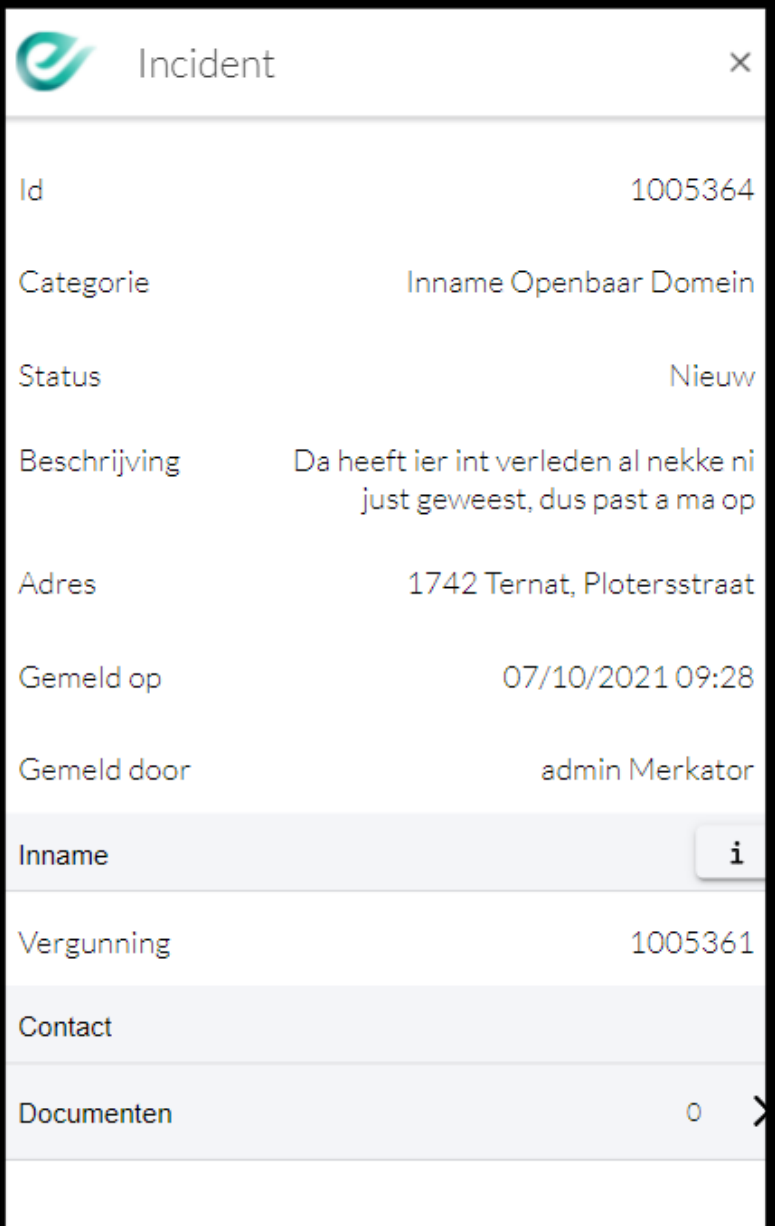